## Οδηγίες δημιουργίας λογαριασμού Google

Σημειώστε ότι οι οδηγίες αφορούν στη χρήση της υπάρχουσας διεύθυνσης ηλεκτρονικής αλληλογραφίας σας για να δημιουργήσετε το λογαριασμό GOOGLE. Ακολουθήστε τα παρακάτω βήματα:

## **1. Μπείτε στην υπηρεσία δημιουργίας λογαριασμού Google:**

https://accounts.google.com/signup/v2/webcreateaccount?flowName=GlifWebSignIn&flowEntry=SignUp Επιλέξτε τη χρήση της υπάρχουσας διεύθυνσης, γράψτε την υπάρχουσα διεύθυνσή σας και τα άλλα στοιχεία και πατήστε επόμενο.

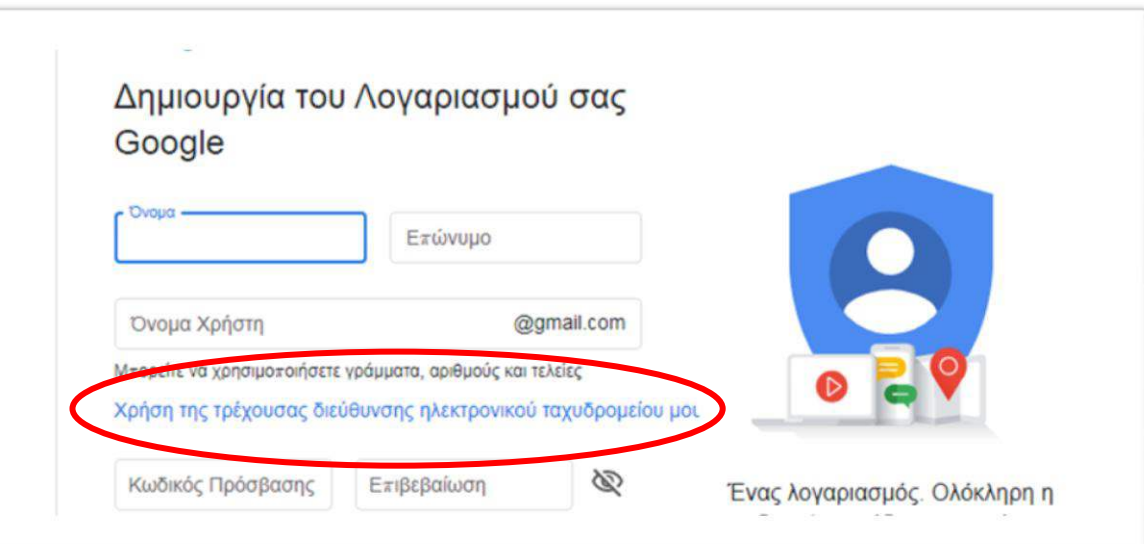

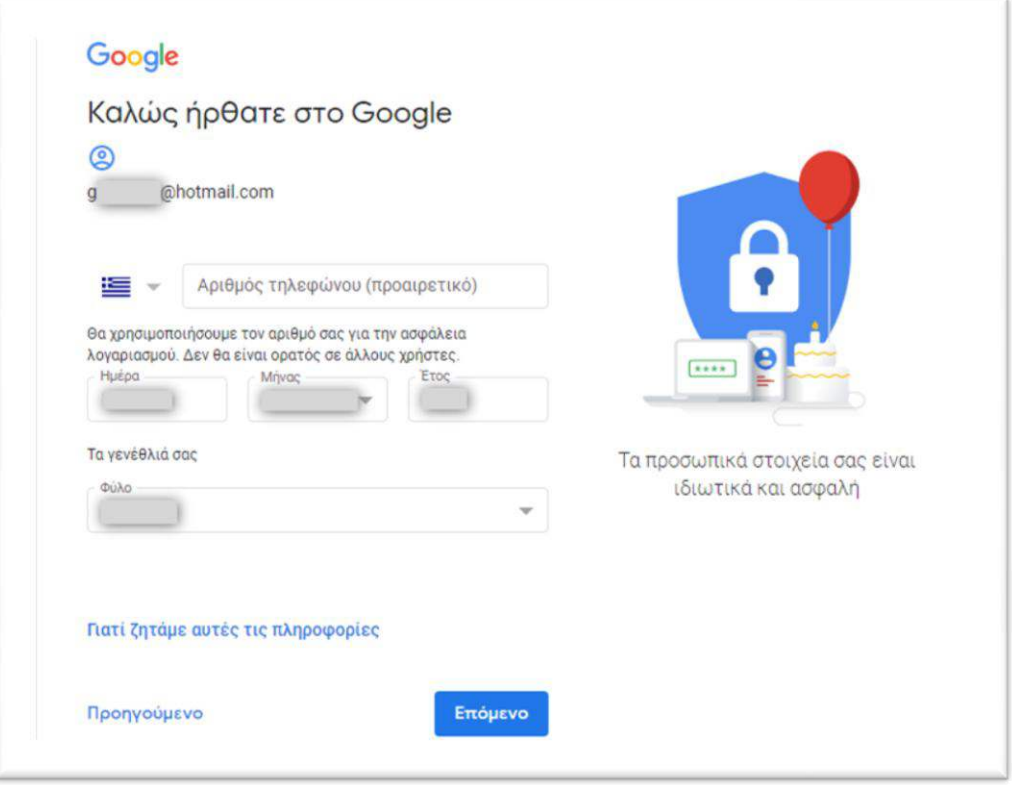

## **2. Στο ζητούμενο πεδίο γράψτε τον κωδικό που έχει σταλεί στο ηλεκτρονικό σας ταχυδρομείο.**

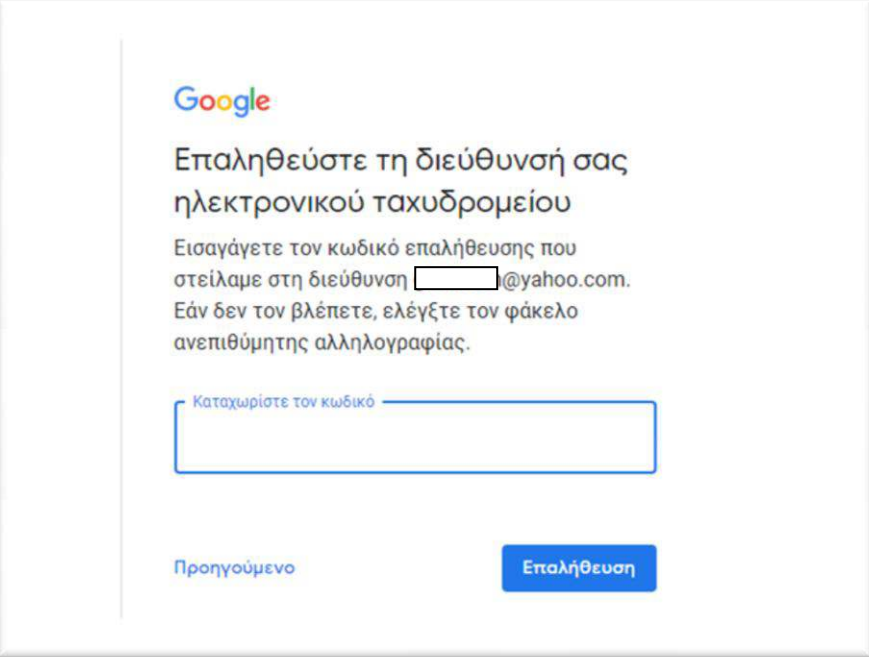

**2. Συμφωνήστε με τους όρους και πατήστε δημιουργία λογαριασμού.**

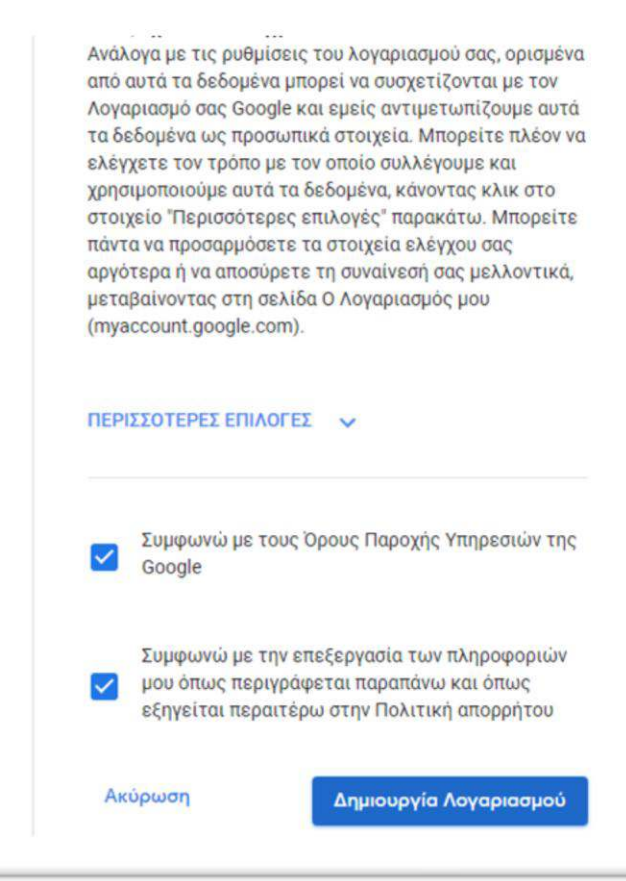

Αν δε θέλετε να δημιουργήσετε και Gmail λογαριασμό αγνοήστε τις υπόλοιπες υποδείξεις της Goole

**4. Για να συνδεθείτε στο λογαριασμό σας μπείτε στο google.com και συνδεθείτε με τη διεύθυνση και τον κωδικό που έχετε δημιουργήσει:**

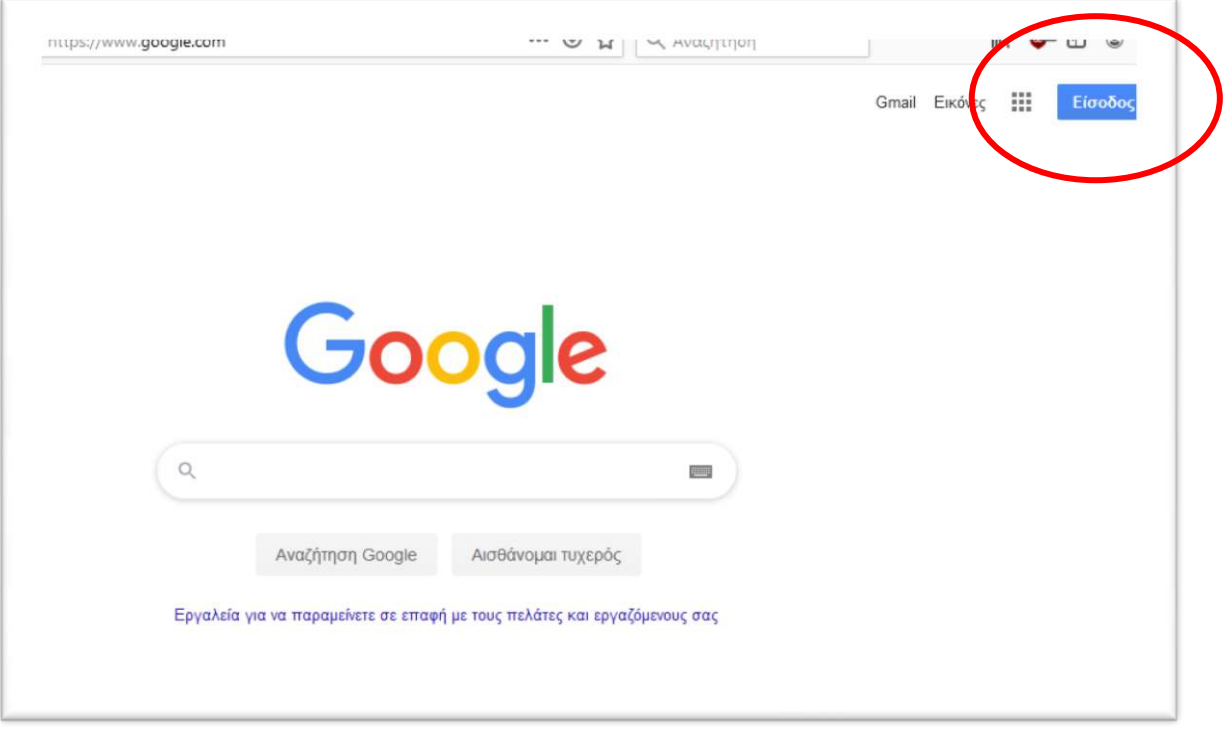

**Αφού συνδεθείτε επικολλήστε στη γραμμή URL τη διεύθυνση της φόρμας αίτησης Δ.Δ. και συμπληρώστε την.**